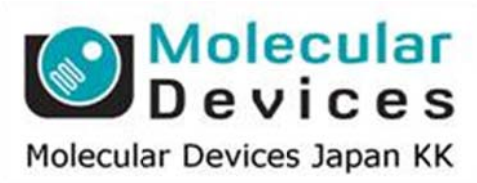

# SalesNote-FY1412

# **Imag ing Te eam**

# 掲載内 内容

# 営業情 報

- META-MOBILEMONITOR-10 を販売開始
- コヒレント社製 OBIS レーザ及び、Galaxy レーザファイバモジュールを MetaMorph で制御 可能 能になりまし した LEMONITOR-10 を販<br>! OBIS レーザ及び、G<br>した<br>:販売いたします<br><br><del>報</del><br>先生/編)"が発刊されま<br>staMorph 機能紹介)<br>s
- 弊社在庫品を販売いたします

# 技術・サポート情報

● 羊土社様より MetaMorph を取り上げた"バイオ画像解析 手とり足とりガイド(青木一洋先 生、小林徹也先生/編)"が発刊されました

はじめの の一歩(**Me etaMorph** 機 機能紹介)

**Re gion Tools**

# 営業情 報

#### **META--MOBILEM MONITOR-10** の販売を を開始しま した

DOC Cam シリーズカメラや VisualixPRO2 カメラを実装し顕微鏡の C マウントを利用して 取り付け可能な HDMI 対応モニタです。DOC Cam 使用時には、別売の META-MINI-PC と 接続し、MVDOC ソフトウェアの操作はタッチスクリーンを用いてマウスレスで行えます。

モニタは首ふり(前後左右)上下位置の変更、取り外しも行え、大変便利で USB 電源のみで 使用でき きます。

定価は7万円(税別)また、META-MINI-PC 本体の定価は 10 万円(税別)で、設置に便利なモニ タマウン ントは定価 8 万円(税別 別)です

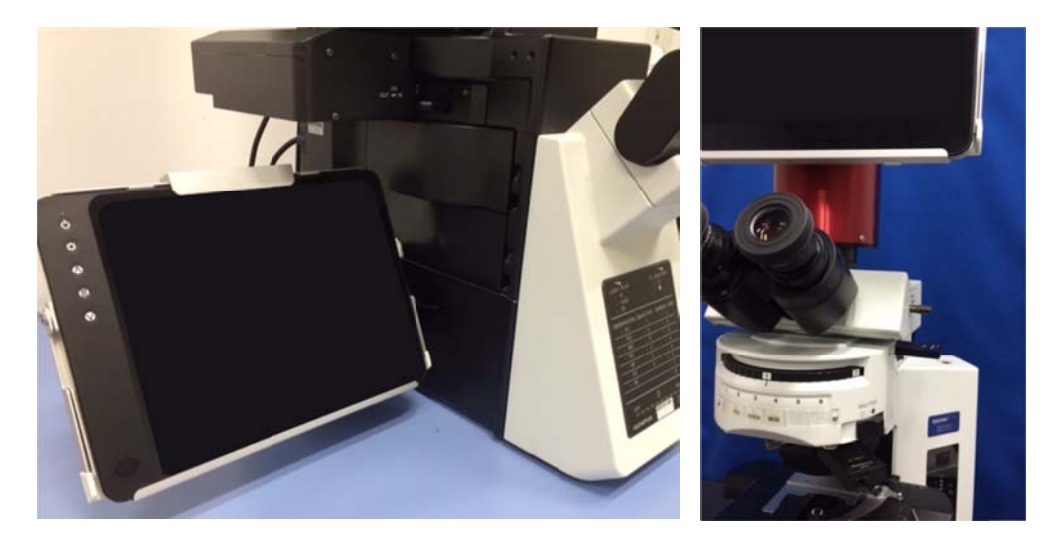

## コヒレン ント社製 **OB IS** レーザ及 及び、**Galax xy** レーザフ ファイバモジ ジュールを **M MetaMorp h** で制御可 可能 が可能に になりました

**が可能になりました**<br>TIRFM や X-Light、CSU などディスク共焦点ユニットをお使いのユーザー様に朗報です。 コヒレント社製半導体ソリッドレーザーOBIS シリーズを5 波長もしくは6 波長搭載可能な OBIS LX/LS Laser Box を MetaMorph の最新ドライバにより、 個々のレーザの ON/OFF および輝度調 整が可能になりました。

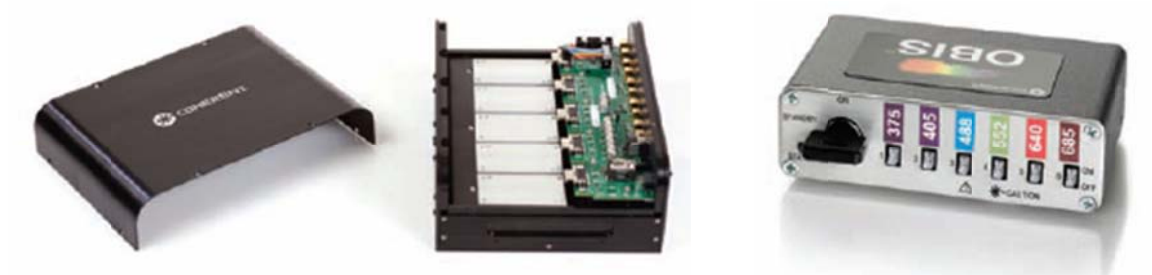

制御は USB ケーブル 1 本で PC と接続するだけの非常に簡単な接続方式となります。 また、これらの複数波長を集約する Galaxy レーザファイバモジュールと併用することで、従来の レーザコンバイナとして使用することが可能です

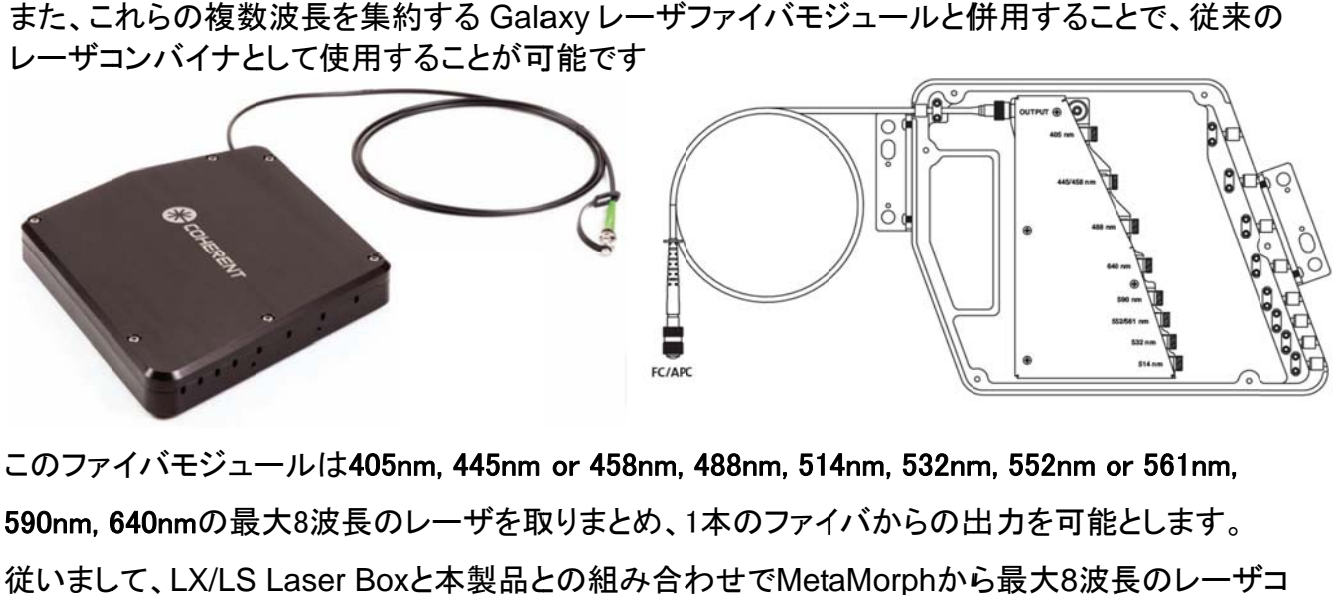

このファイバモジュールは405nm, 445nm or 458nm, 488nm, 514nm, 532nm, 552nm or 561nm, 590nm, 6 640nmの最 最大8波長の のレーザを取 取りまとめ、 1本のファイ イバからの出 出力を可能 とします。 従いまして、LX/LS Laser Boxと本製品との組み合わせでMetaMorphから最大8波長のレーザ ンバイナとして使用することが可能になります。

また、このファイバモジュールは電気的、機械的な駆動部分が存在しないため、メンテナンスフリ ーを実現 現しています す。

詳細は当社担当までお問い合わせください

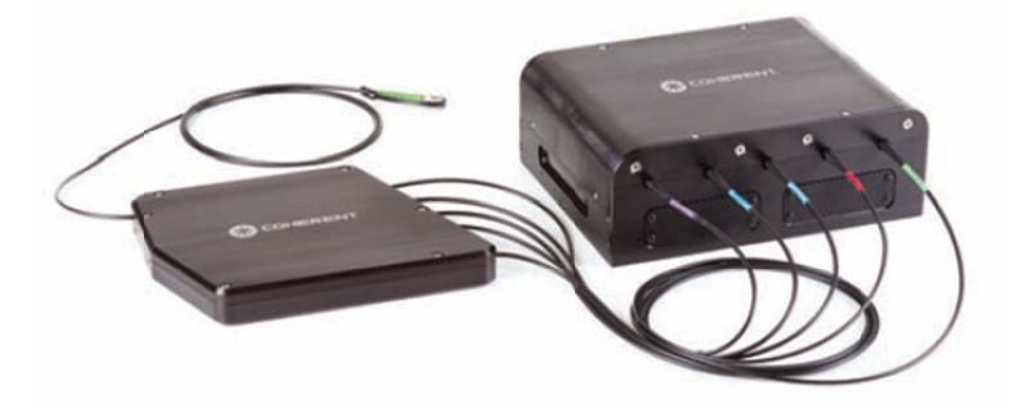

## 弊社在 在庫品を販売 売いたします

**弊社在庫品を販売いたします**<br>弊社所有の在庫品をお得な価格で販売させて頂きます。 | 商品リストは以下の通りとなります。価格につきましては当社担当までお問い合わせください

## CCD カ カメラ

QImaging 社製モノクロ CCD カメラ Retiga SRV ×2台 QImaging 社製モノクロ CCD カメラ Retiga EXi ×2台 QImaging 社製モノクロ CCD カメラ Retiga 6000 ×1台 QImaging 社製モノクロ CCD カメラ EXi Blue ×1台 Photom metrics 社製 製モノクロ C CCD カメラ CoolSNAP P EZ ×1 台 Photom metrics 社製 製モノクロ C CCD カメラ Evolve Del lta ×1 台 Photom metrics 社製 製モノクロ C CCD カメラ Cool MYO ×1 台 MDJ オリジナル CCD カメラ DOC Cam-HR(600 万画素モノクロ、Firewire 仕様) ×2 台

#### LED 光 光源

白色 L LED 光源 p pE300-WHI TE×1 台

2 波長 LED 光源 pE100(480/530)×1 台

1 波長ファイバカップリング LED 光源 pE100F×1 台

全て先着順となりますので、売り切れの際はご了承ください。

# 技術・サポート情報

# 羊土社様より MetaMorph を取り上げた"バイオ画像解析 手とり足とりガイド(青木一洋先生、小 林徹也先 先生**/**編)"が が発刊されま ました

羊土社様より、MetaMorphを始めとする画像解析のガイドブックがリリースされました。

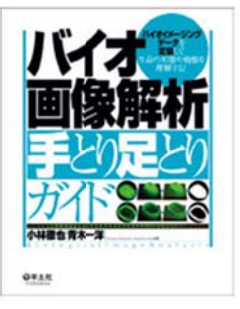

# バイオ画像解析 手とり足とりガイド

バイオイメージングデータを定量して生命の形態や動態を理解する! 小林徹也, 青木一洋/編

定価 5,000円+税 - 2014年11月 発行 - A4変型判 - 221ページ - ISBN 978-4-7581-0815-7

#### **https:// //www.yod dosha.co.j p/jikkenig gaku/book k/97847581 108157/**

実際に現場で画像解析を手掛けておられる先生方が分かりやすく、デジタル画像の基礎から解 析までを を解説されて ています。

これから MetaMorph で画像解析を行われる方も、現在すでに解析されている方にも非常に有用 なガイド ドブックとなっ っております す。

# はじめの の一歩(**Me etaMorph** 機 機能紹介)

 $\bullet$  Region Tools

# **Regio n (ROI)**を作 作成、編集 、削除する

Region Measurements で Region を画像上に複数作成されて計測されているかと思いますが、 その Region 作成について記載します

ツールバ バー上に **R Region Too ols** というも ものがありま ます

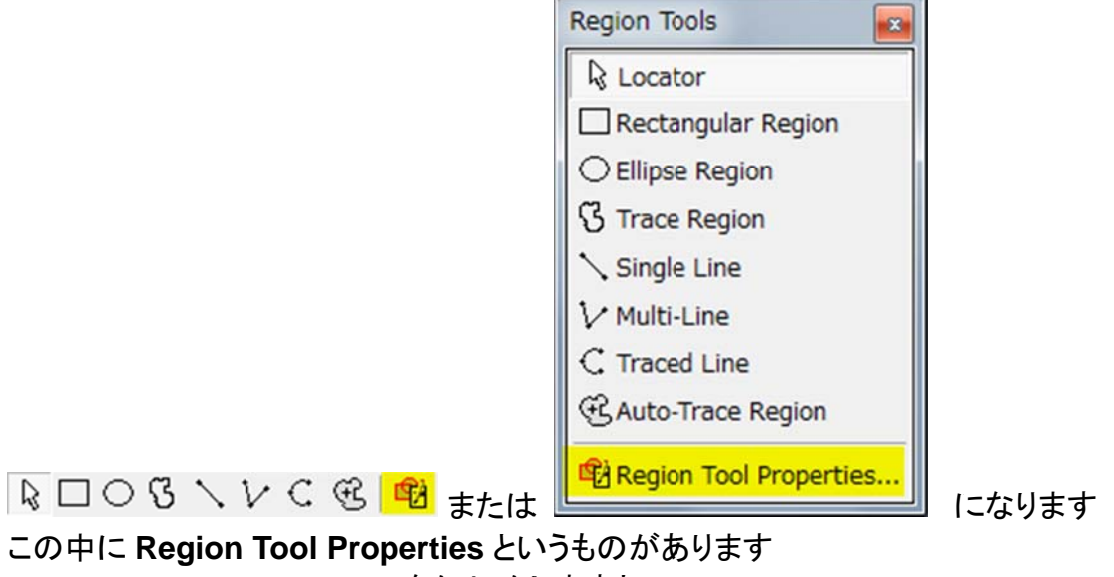

この Re egion Tool **Properties** s をクリックし しますと、

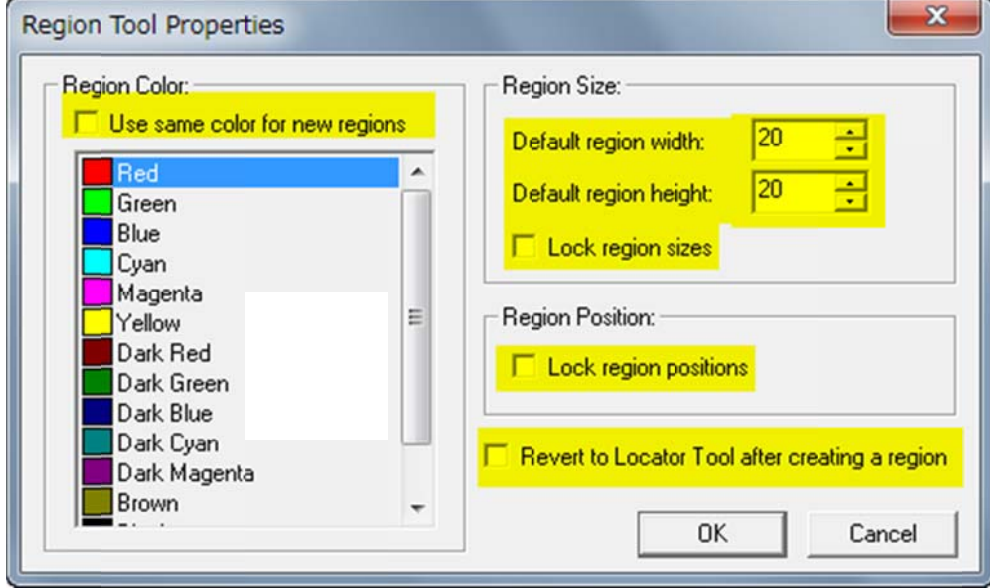

が表示され、Region の色、大きさ、位置やサイズの固定などの設定を行うことができます

#### **Region n Color**

通常、画像上に複数の Regionを作成しますと、色が Red, Green, Blue,...と変わっていきますが、 Use same color for new regions にチェックを入れますと、設定後に作成する Region の色を 指定した色にすることができます

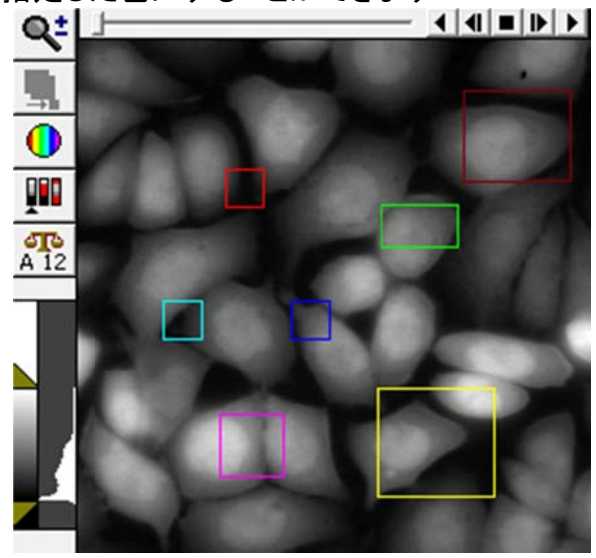

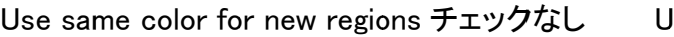

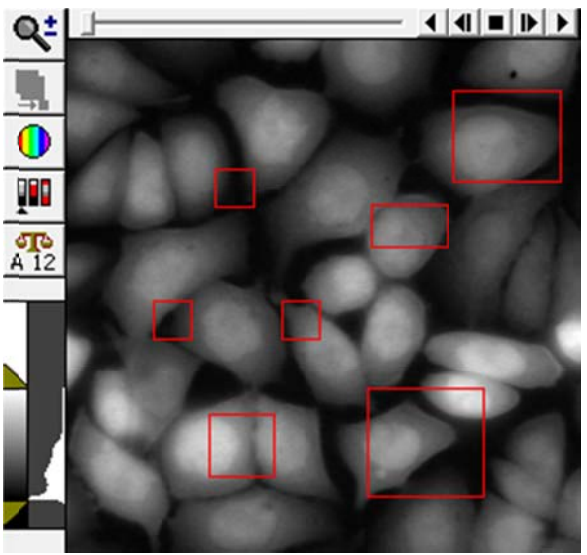

Use same color for new regions チェックあり

# **Region n Size**

Rectangular Region, Ellipse Region 等を選択し、画像上でクリックしますと、指定されたサイズ の Reg gion が作成 成されます

クリック クした時の初 初期サイズを を指定するの のが、**Defa ault region n width** と **D Default re egion heig ght** になりま ます

クリック クしますと、こ ここで入力し したサイズ( (ピクセル)の の Region が作成され れます

**Lock region sizes** にチェックを入れますと、作成された Region のサイズを変更することができ なくなり ります

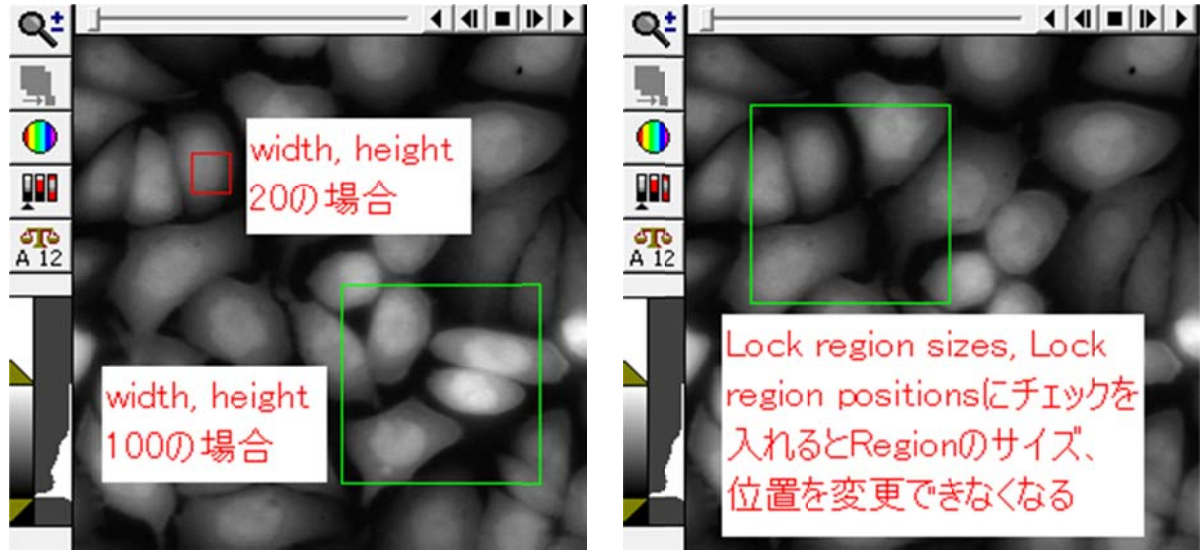

## **Region n Position**

**Region Position<br><b>Lock region positions** にチェックを入れますと 、作成された Region を移動させることができな くなり、位 位置を固定 定することが ができます

#### **Revert to Locator Tool after creating a region**

ここにチェックが入っていない場合、Rectangular Region, Ellipse Region 等をクリックして画像 上でクリックして Region を作成し、その後画像上でクリックしますと Region を作成するようになり ます

繰り返し Region を作成する場合、この方法で良いかと思いますが、Region 作成後、すぐに位 置・サイズ変更を行いたい場合、他の Region の調整を行いたい場合、都度 Locator をクリックす る必要が があります

Revert to Locator Tool after creating a region にチェックを入れますと、Region を作成した 後に Locator をクリックした時と同じ状態になり、他の Region 調整などを行うことができます

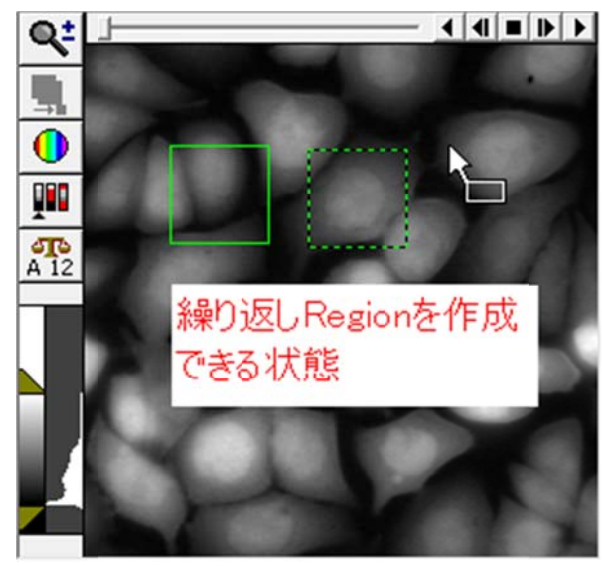

Revert to Locator Tool after creating a region チェックあり Reve

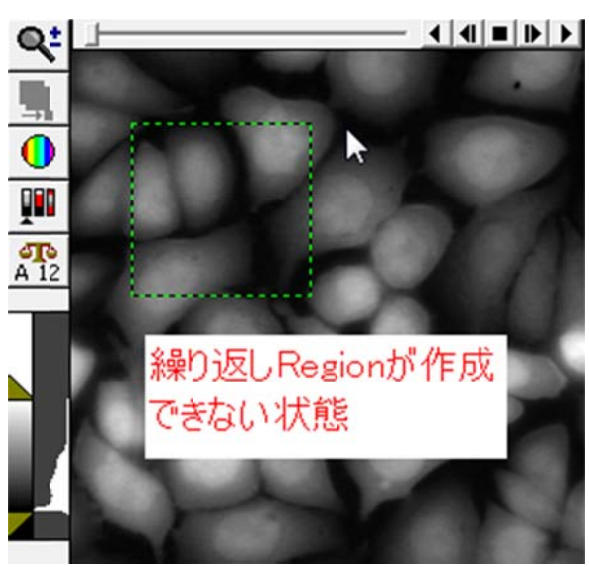

ert to Locator Tool after creating a region チェックなし